## **Pending Tasks**

In this tab, you can view all WOs that are assigned to you and are "Open" or "In Progress".

You can view the WO's name, how long you have to respond to it, and its Priority.

WOs are marked in different colors depending on their state:

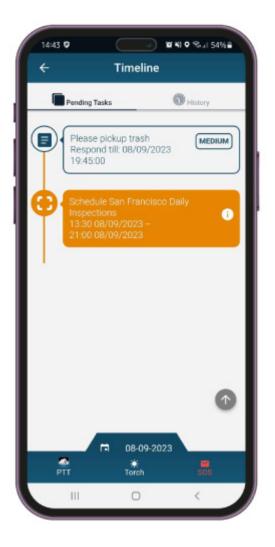

## WHITE

WOs Pending a response (Accept or Reject)

ORANGE

WOs In Progress

GREEN

Completed WOs (Visible on History tab)

RED

Aborted/Rejected WOs (Visible on History tab)

Press on a WO to view more details and respond to it.